# **SEN0291** WATTMETRO DIGITAL I2C (VATÍMETRO DIGITAL)

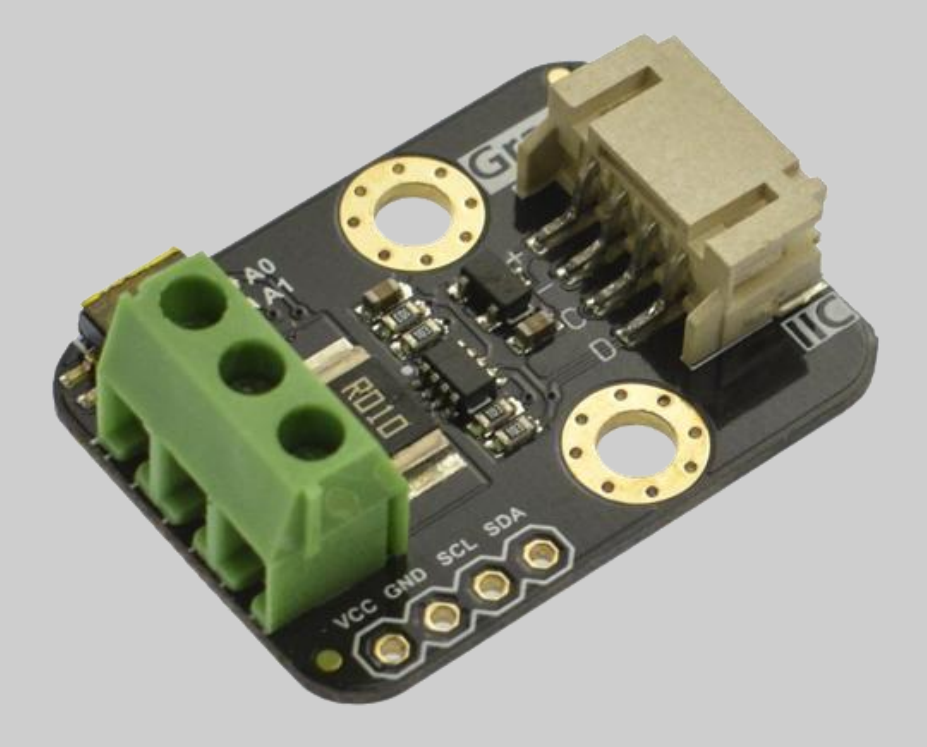

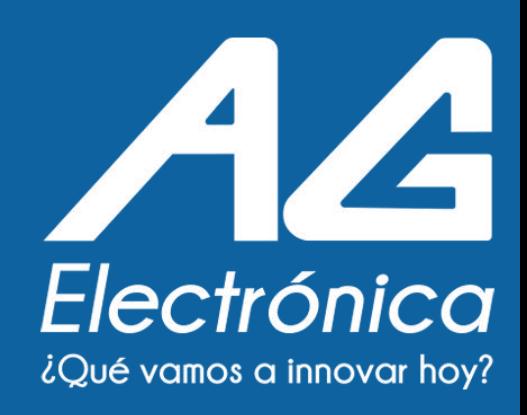

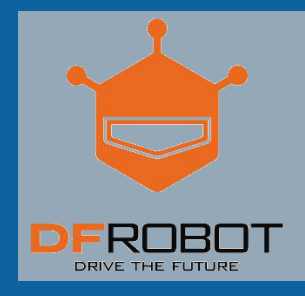

# WATTMETRO DIGITAL I2C (VATÍMETRO DIGITAL) **SEN0291**

### DESCRIPCIÓN

Wattmetro digital de medición a gran escala, alta precisión y alta resolución que puede medir el voltaje, la corriente y la potencia de varios módulos electrónicos y equipos eléctricos dentro de 26 V 8 A, y el error relativo máximo es inferior a  $\pm$  0.2 % (Se requiere una calibración manual simple antes de su uso). Se puede utilizar para evaluar el consumo de energía o la duración de la batería de sistemas de energía solar, baterías, motores, controladores o módulos electrónicos. El módulo adopta un chip de monitoreo de corriente/potencia de deriva de temperatura cero TI INA219 y una resistencia de muestreo de aleación de 10mΩ de deriva de temperatura baja y alta potencia de 2W.La resolución de voltaje y corriente puede alcanzar 4mV y 1mA respectivamente. En la condición de medición a escala completa, el error relativo máximo de la medición de voltaje y corriente es inferior a  $\pm 0.2$ %. También proporciona cuatro direcciones I2C que se pueden configurar mediante el interruptor DIP 2P. El módulo mide con precisión las corrientes bidireccionales del lado alto (corriente que fluye a través de la fuente de alimentación o del positivo de la batería), lo que es especialmente útil en aplicaciones de medición de combustible solar o de batería donde es necesario cargar y descargar la batería. Este estado puede determinarse simplemente mediante lecturas de corriente positivas o negativas.En lasaplicaciones de motor, la corriente se puede monitorear en tiempo real monitoreando si la corriente del motor es demasiado grande debido a una sobrecarga. Además, puede utilizar este módulo para medir el consumo de energía de varios módulos electrónicos o de todo el proyecto para evaluar la duración de la batería.

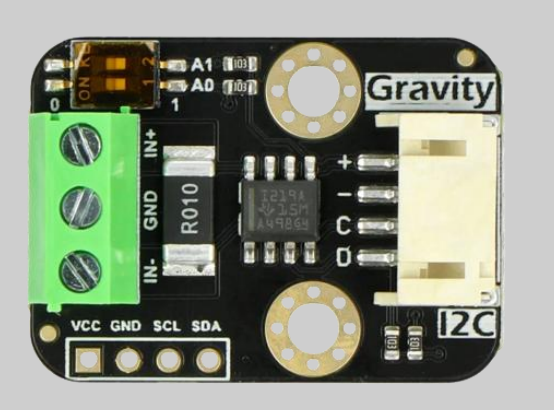

# **CARACTERÍSTICAS**

- Alta precisión, alta resolución, amplio rango, baja deriva de temperatura
- Medición del lado alto de corriente bidireccional
- **•** Compatible con controlador de 3.3V/5V
- Sofisticado y compacto, fácil de integrar en el proyecto.

# ESPECIFICACIONES

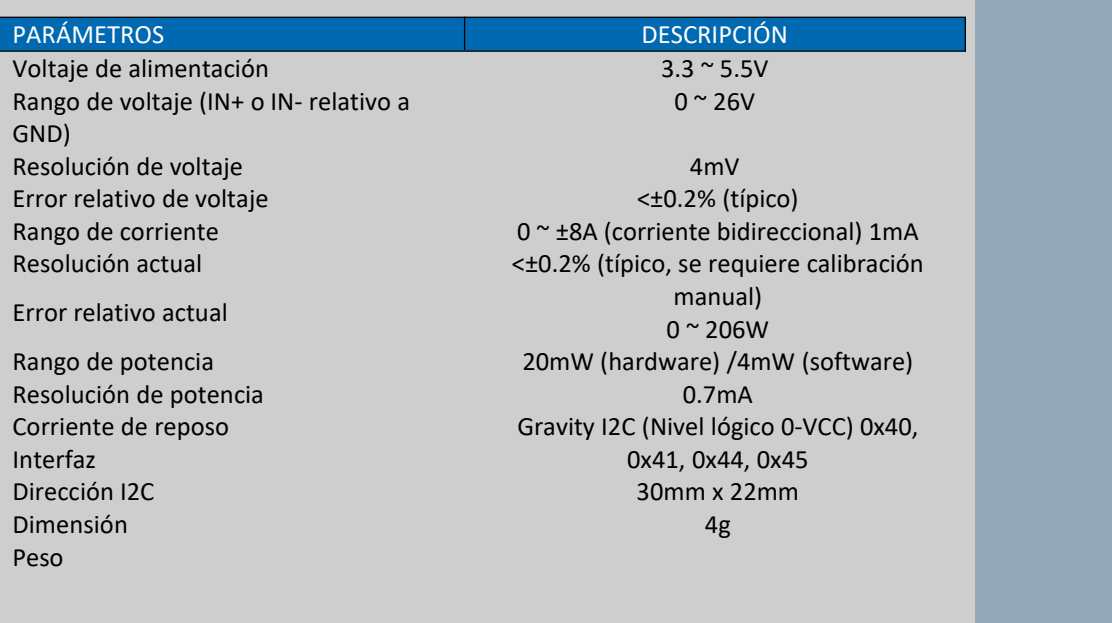

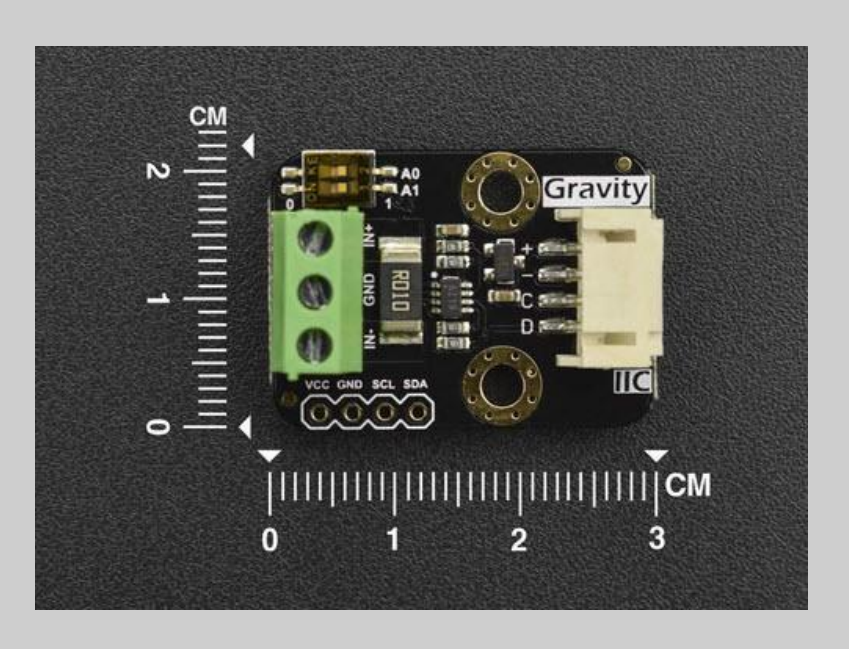

#### PINOUT

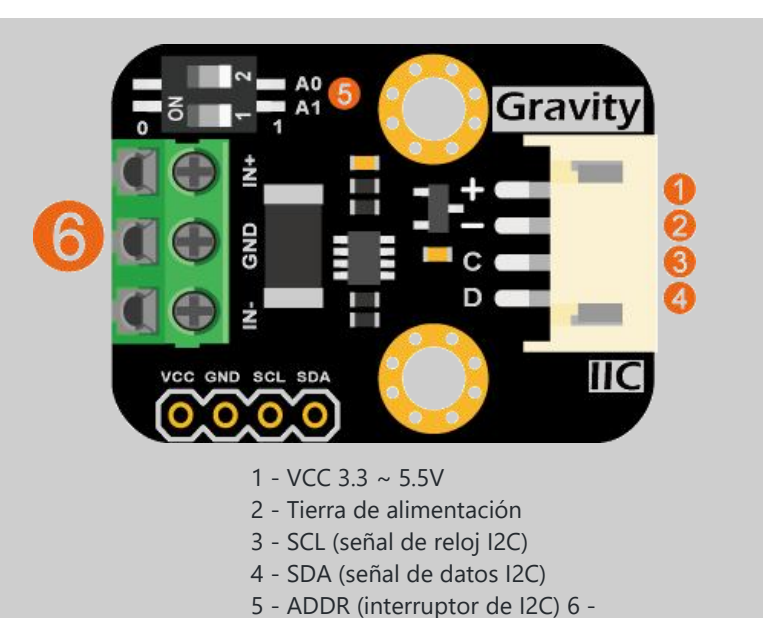

Terminales 3P de medición de

voltaje y corriente

#### DIMENCIONES

# TUTORIAL ARDUINO

Este tutorial presenta un uso básico del módulo con Arduino UNO.

Descargue e instale la biblioteca DFRobot\_INA219

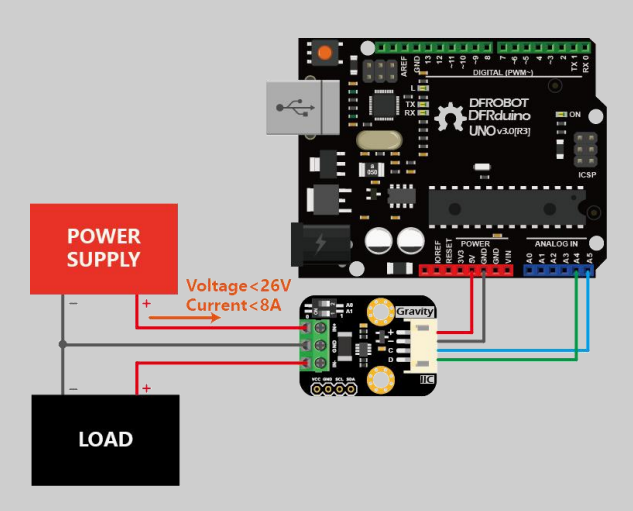

#### Calibración

En el entorno de medición real, los errores de medición provienen de muchas fuentes. Sin embargo, para Gravity: I2C Digital Wattmeter , no es necesario calibrar la medición de voltaje y el error de medición de corriente proviene principalmente del error de la resistencia de muestreo, lo que tendrá un impacto significativo en la medición de corriente. Si no se realiza la calibración, el error relativo de la medición de corriente máxima es aproximadamente del 3%. Si se realiza una calibración lineal de un solo punto utilizando un multímetro de alta precisión o una carga electrónica, el error de linealidad del sistema se puede eliminar de manera efectiva y el error relativo máximo puede ser de hasta  $\pm$ 0,2%.

Si ya tienes a la mano una fuente de alimentación regulada y una carga electrónica DC, sigue los pasos a continuación para calibrar la medida de corriente:

- Conecte el Arduino UNO, el módulo vatímetro digital, la fuente de alimentación regulada y la carga electrónica de CC como se muestra a continuación.
- Ajuste el voltaje de salida de la fuente de alimentación a 12V.
- Seleccione el modo de corriente constante CC para la carga electrónica y establezca la corriente en 1.000A.
- Cargue el código de muestra en Arduino UNO.
- Modifique el valor de la variable "float ina219Reading\_mA = 1000;" en el código según las lecturas de "Actual".
- Cargue el código de muestra en Arduino UNO nuevamente.
- Calibración finalizada.

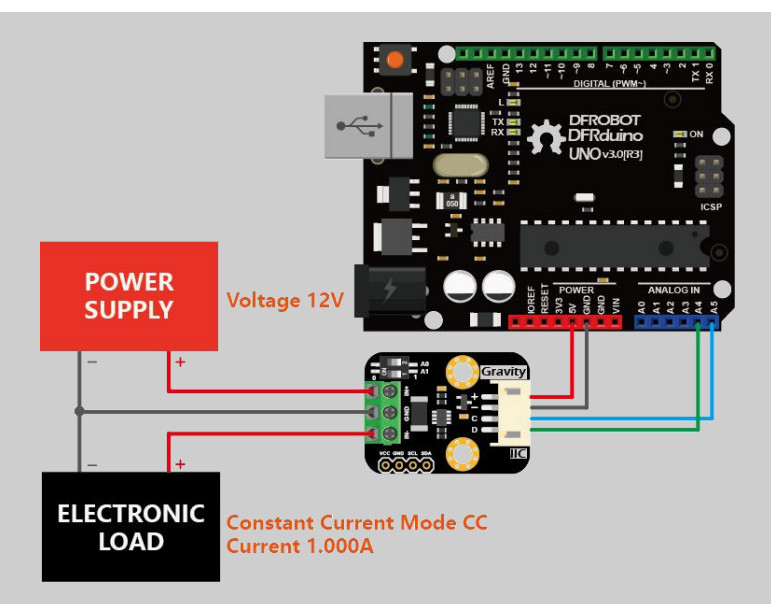

Si no tienes a mano una fuente de alimentación regulada ni una carga electrónica DC, sigue los siguientes pasos para calibrar la medida de corriente:

- Conecte el Arduino UNO, el multímetro (cambie a amperímetro) y la carga (sensor de gas, motor o pantalla LCD, etc.) como se muestra a continuación. Se recomienda que el consumo de energía de la carga no sea inferior a 100 mA.
- Cargue el siguiente código de muestra en Arduino UNO.
- Modifique el valor de la variable "float ina219Reading\_mA = 1000;" según las lecturas del puerto serie imprima "Current" y "float extMeterReading\_mA = 1000;" según las lecturas actuales del multímetro.
- Cargue el código de muestra en Arduino UNO nuevamente.
- Calibración finalizada.

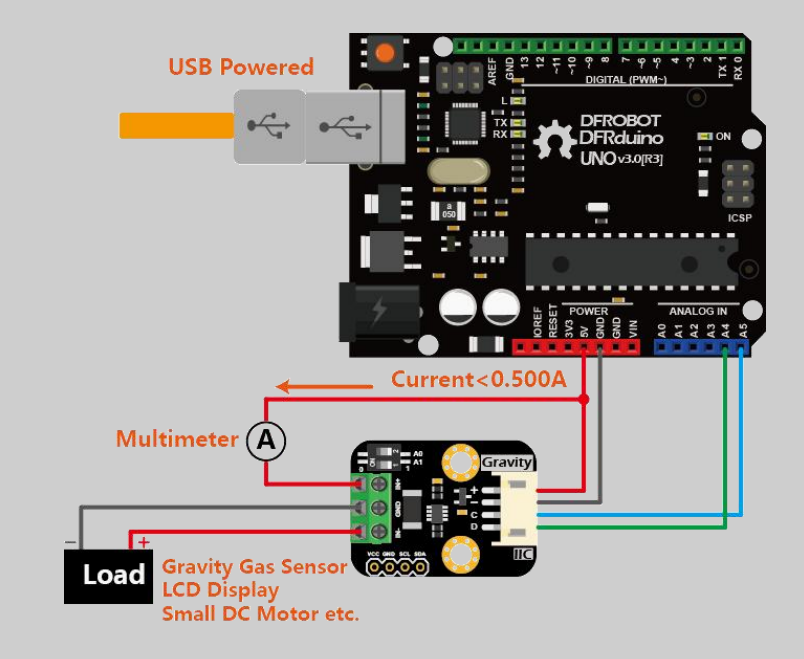

Los parámetros calibrados "ina219Reading\_mA" y "extMeterReading\_mA" ahora se pueden utilizar en este módulo vatímetro específico sin recalibración para cada medición.

# CÓDIGO

```
#include <Wire.h>
#include "DFRobot_INA219.h" DFRobot_INA219_IIC ina219(&Wire, INA219_I2C_ADDRESS4);
// Revise the following two paramters according to actula reading of the
INA219 and the multimeter
// for linearly calibration
float ina219Reading_mA = 1000;
float extMeterReading_mA = 1000;
void setup(void)
{
  Serial.begin(115200);
  while(!Serial);
  Serial.println();
  while(ina219.begin() != true) {
     Serial.println("INA219 begin faild");
     delay(2000);
  }
  ina219.linearCalibrate(ina219Reading_mA, extMeterReading_mA);
  Serial.println();
}
void loop(void)
\{ and \{ \} and \{ \}Serial.print("BusVoltage: ");
  Serial.print(ina219.getBusVoltage_V(), 2);
  Serial.println("V");
  Serial.print("ShuntVoltage: ");
  Serial.print(ina219.getShuntVoltage_mV(), 3);
  Serial.println("mV");
  Serial.print("Current: ");
  Serial.print(ina219.getCurrent_mA(), 1);
  Serial.println("mA");
  Serial.print("Power: ");
  Serial.print(ina219.getPower_mW(), 1);
  Serial.println("mW");
  Serial.println("");
  delay(1000);
}
```
#### RESULTADOS

El módulo imprime cuatro parámetros cada 1s:

- $\bullet$  ShuntVoltage : Voltaje de la resistencia de muestreo, IN+ a NI-.
- BusVoltage : Voltaje de IN- a GND.
- Corriente : La corriente fluye a través de IN+ e IN-. Si la corriente fluye de IN+ a IN-, la lectura es positiva. Si la corriente fluye de IN- a IN+, la lectura es negativa.
- Potencia : El producto de "BusVoltage" y "Current", es decir, potencia. La resolución de potencia leída directamente desde el módulo es de 20 mW (modo hardware). Si la potencia se obtiene utilizando la declaración "Potencia = BusVoltage\*Current;", la resolución se puede aumentar a 4mW (modo de software).

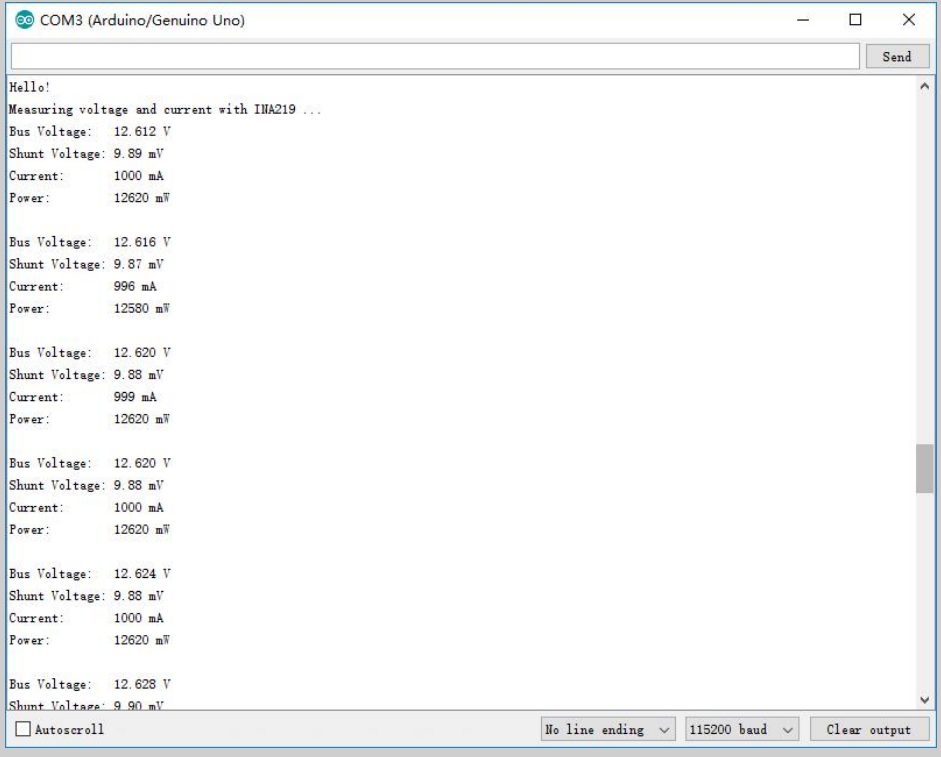

El módulo se puede configurar como una de las cuatro direcciones I2C diferentes mediante un interruptor DIP. En consecuencia, cambie el parámetro "INA219\_I2C\_ADDRESSx" de "ina219.setI2cAddr(INA219\_I2C\_ADDRESS4);", donde x puede ser 1, 2, 3 o 4. La asignación del interruptor DIP y el parámetro de dirección I2C es la siguiente:

- INA219\_I2C\_ADDRESS1:0x40, A0=0, A1=0
- INA219\_I2C\_ADDRESS2:0x41, A0=1, A1=0
- INA219\_I2C\_ADDRESS3:0x44, A0=0, A1=1
- $INA219_12C_$  ADDRESS4: 0x45, A0=1, A1=1

Si el I2C falla por las siguientes razones, se imprime "Fallo de inicio de I2C".

El cableado I2C SCL y SDA no están conectados correctamente.

La dirección I2C (interruptor DIP) no coincide con el parámetro de dirección I2C.

Cuando el interruptor DIP está configurado correctamente, se imprime el mensaje "Medición de voltaje y corriente con INA219 ..." y se reanudan las lecturas.

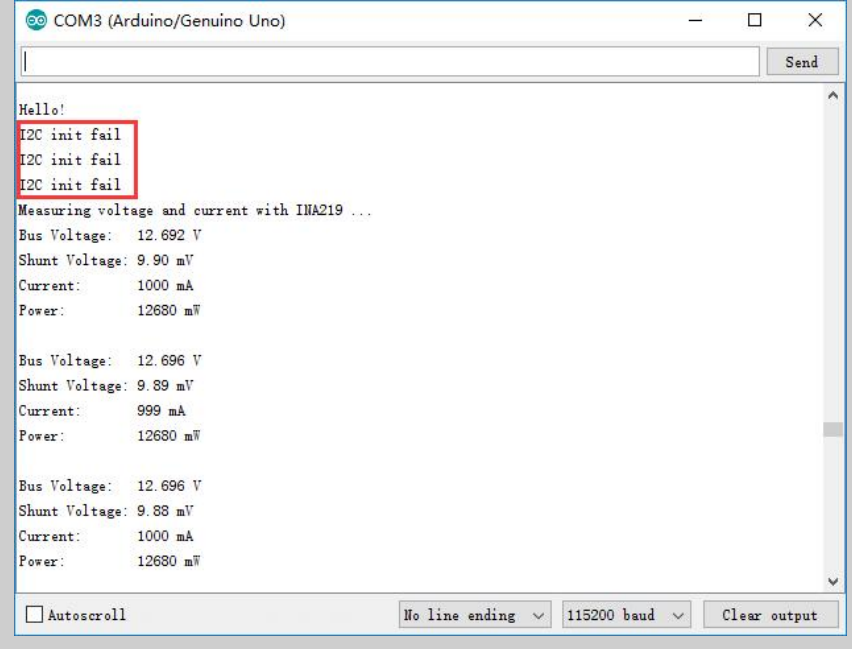

## TUTORIAL RASPBERRY PI

Este tutorial presenta un uso básico del módulo con Raspberry Pi.

Descargue e instale la biblioteca RaspberryPi [DFRobot\\_INA219](https://github.com/DFRobot/DFRobot_AS3935) .

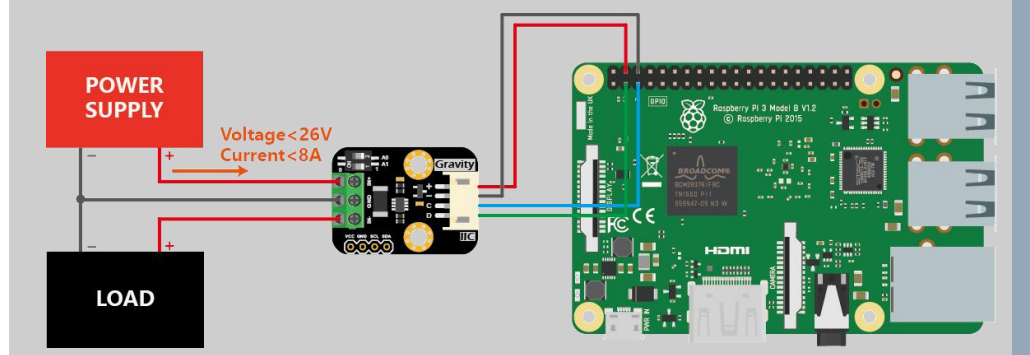

Instalación

Inicie la interfaz I2C de la Raspberry Pi. Si ya está abierto, omita este paso. Abra Terminal, escriba el siguiente comando y presione Entrar:

```
pi@raspberrypi:~ $ sudo raspi-config
```
Luego use las teclas arriba y abajo para seleccionar "5 opciones de interfaz" -> "P5 I2C" y presione Enter para confirmar "SÍ". Reinicie la Raspberry Pi. Instalación de bibliotecas de Python y git (se requiere conexión en red). Si ya está instalado, omita este paso. En la Terminal, escriba los siguientes comandos y presione Entrar:

pi@raspberrypi:~ \$ sudo apt-get update pi@raspberrypi:~ \$ sudo apt-get install build-essential python-dev pythonsmbus git

Descargue el controlador. En Terminal, escriba los siguientes comandos y presione Entrar:

pi@raspberrypi:<sup>~</sup> \$ git clone [https://github.com/DFRobot/DFRobot\\_INA219.git](https://github.com/DFRobot/DFRobot_INA219.git)

Ejecutar código de muestra

Conecte el módulo a la Raspberry Pi según el diagrama de conexión. La dirección I2C por defecto es 0x45, correspondiente a "\_INA219\_I2C\_ADDRESS4" en el código. Si es necesario modificar la dirección I2C, configure A0 y A1 en 0 o 1 respectivamente mediante el interruptor DIP del módulo y modifique "\_INA219\_I2C\_ADDRESS\_x", el segundo parámetro de "ina=INA219(1, \_INA219\_I2C\_ADDRESS4)" en "getVoltageCurrentPower. py". x puede ser 1, 2,3 o 4. La asignación del interruptor DIP y los parámetros de dirección I2C son los siguientes:

- \_INA219\_I2C\_ADDRESS1: 0x40, A0=0, A1=0
- $LNA219_12C_ADDRESS2: 0x41, A0=1, A1=0$
- $INA219$  I2C ADDRESS3: 0x44, A0=0, A1=1
- \_INA219\_I2C\_ADDRESS4: 0x45, A0=1, A1=1

Instale la biblioteca Raspberry Pi DFRobot\_INA219. En la Terminal, escriba los siguientes comandos y presione Entrar para ejecutar el código de muestra:

pi@raspberrypi: \$ cd ~/DFRobot\_INA219/RaspberryPi/Python/example pi@raspberrypi:<sup>~</sup>/DFRobot\_INA219/RaspberryPi/Python/example \$ python getVoltageCurrentPower.py

#### RESULTADOS

El módulo imprime cuatro parámetros cada 1s:

ShuntVoltage : Voltaje de la resistencia de muestreo, IN+ a NI-. BusVoltage : Voltaje de IN- a GND.

Corriente : La corriente fluye a través de IN+ e IN-. Si la corriente fluye de IN+ a IN-, la lectura es positiva. Si la corriente fluye de IN- a IN+, la lectura es negativa.

Potencia : El producto de "BusVoltage" y "Current", es decir, potencia. La resolución de potencia leída directamente desde el módulo es de 20 mW (modo hardware). Si "BusVoltage" (resolución 4mV) y "Current" (resolución 1mA) se leen por separado, la resolución de potencia obtenida utilizando la declaración "Power = BusVoltage\*Current;" se puede aumentar a 4 mW (modo software).

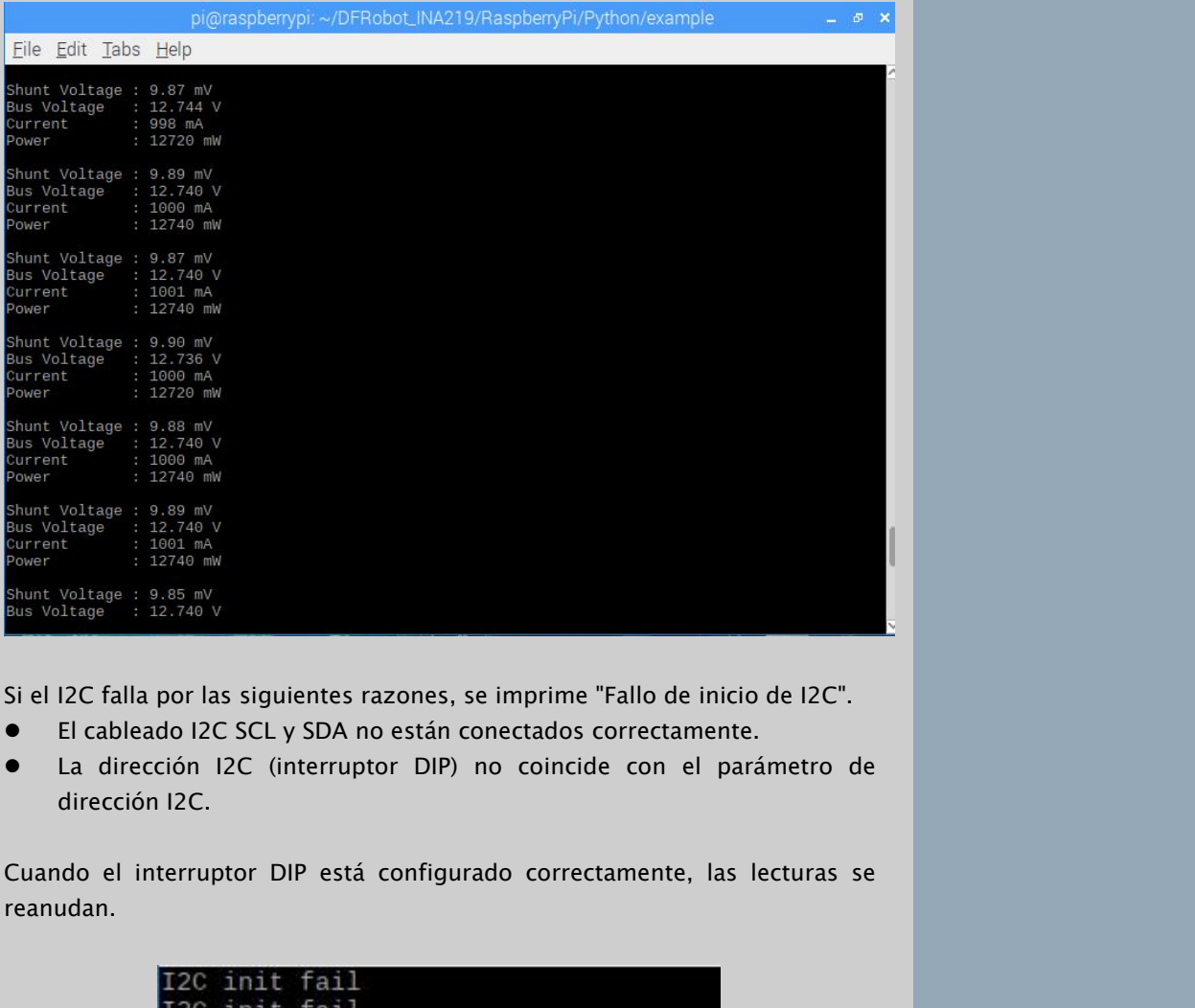

- 
- 

reanudan.

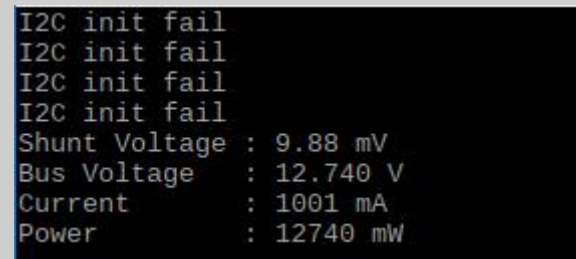

# CONTENIDO

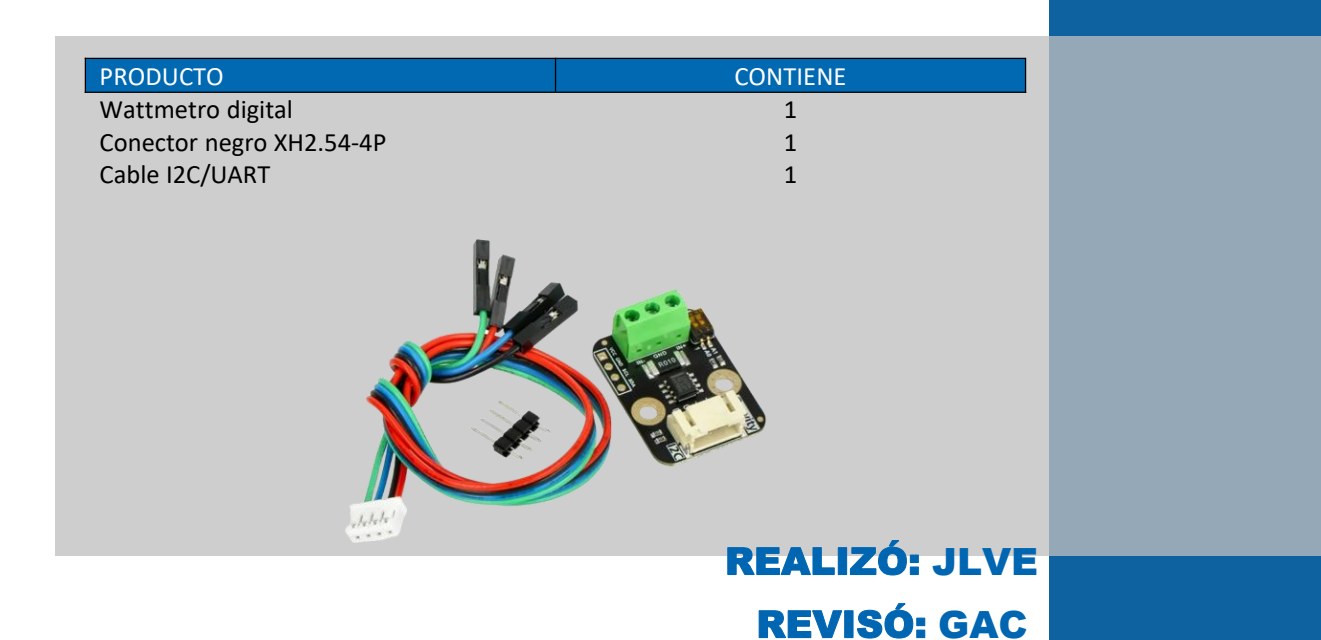